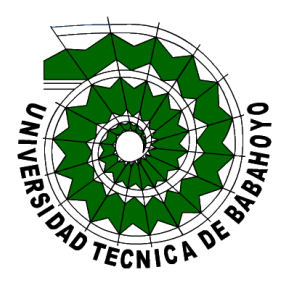

# **UNIVERSIDAD TÉCNICA DE BABAHOYO**

## **FACULTAD DE ADMINISTRACIÓN, FINANZAS E INFORMÁTICA.**

## **PROCESO DE TITULACIÓN**

Noviembre 2021 – Abril 2022

## **EXAMEN COMPLEXIVO DE GRADO O DE FIN DE CARRERA**

## **PRUEBA PRÁCTICA**

PREVIO A LA OBTENCIÓN DEL TITULO DE INGENIERA DE SISTEMAS

### **TEMA**

DISEÑO DE UNA RED DE DISTRIBUCIÓN BASADA EN MPLS PARA EL GOBIERNO AUTÓNOMO DESCENTRALIZADO MUNICIPAL DEL CANTÓN BABAHOYO

## **EGRESADO**

SALCEDO VALVERDE MANUEL AGUSTÍN

## **TUTOR**

ING. FERNÁNDEZ TORRES ANA DEL ROCIÓ

**Babahoyo – Los Ríos – Ecuador** 

**2022**

#### **RESUMEN**

Actualmente las redes y tecnologías que son aplicadas para transmitir los datos van en progresión acelerada, y su principal objetivo que es cumplir un eficiente desenvolvimiento de la red ha sido un desafío constante. A través del presente trabajo de investigación se pretende dar una solución de diseño de una red de distribución basada en MPLS para el Gobierno Autónomo Descentralizado Municipal del cantón Babahoyo con la finalidad de dar una solución que permita cumplir con las necesidades para interconectar diferentes oficinas externas de manera rápida. El presente caso de estudio utilizara para la recolección de información una metodología de investigación cualitativa, en donde la técnica a utilizar serán la entrevista lo que va a permitir obtener información directa sobre necesidades existentes. El GAD de la ciudad de Babahoyo, tendrá los beneficios de MPLS los cuales incluyen la conectividad de los centros de datos a los puntos o de las dependencias de la institución entre sí. En el caso de enlaces punto a punto de ancho de banda intensivo u oficinas remotas donde el criterio principal es el costo de la conectividad, los servicios Carrier Ethernet e Internet son soluciones satisfactorias, respectivamente. Las redes con arquitectura MPLS se han revolucionado en una alternativa más eficiente de acuerdo a los nuevos requerimientos de redes troncales, las cuales desempeñan un gran desafío al administrar redes informáticas que gran magnitud y complejas, con alta disponibilidad de servicios y a la vez optimizar la demandan de velocidad garantizando la calidad del servicio.

#### **PALABRAS CLAVES**

diseño, red, mpls, distribución, convergente

#### **ABSTRACT**

Currently, the networks and technologies that are applied to transmit data are progressing rapidly, and their main objective, which is to achieve an efficient development of the network, has been a constant challenge. Through this research work, it is intended to provide a design solution for a distribution network based on MPLS for the Municipal Autonomous Decentralized Government of the Babahoyo canton in order to provide a solution that allows meeting the needs to interconnect different external offices of quick way. The present case study will use a qualitative research methodology for the collection of information, where the technique to be used will be the interview, which will allow direct information on existing needs to be obtained. The GAD of the city of Babahoyo will have the benefits of MPLS, which include the connectivity of the data centers to the points or between the dependencies of the institution. In the case of bandwidth-intensive point-to-point links or remote offices where the main criteria is the cost of connectivity, Carrier Ethernet and Internet services are satisfactory solutions, respectively. The MPLS architecture has become the most promising solution to the new needs of Back Bone networks, which have the enormous challenge of managing increasingly complex and extensive networks, with a greater range of services and a growing demand for bandwidth, quality and guarantees.

#### **KEYWORDS**

design, network, mpls, distribution, converged

### **INTRODUCCIÓN**

Actualmente las redes y tecnologías que son aplicadas para transmitir los datos van en progresión acelerada, y su principal objetivo que es cumplir un eficiente desenvolvimiento de la red ha sido un desafío constante, lo que provoca la innovación de nuevos protocolos que permitan cumplir con las necesidades de los usuarios y satisfacer todas las necesidades de la red.

A través del presente trabajo de investigación se pretende dar una solución de diseño de una red de distribución basada en MPLS (Conmutación de etiquetas multiprotocolo) para el Gobierno Autónomo Descentralizado Municipal del cantón Babahoyo con la finalidad de dar una solución que permita cumplir con las necesidades para interconectar diferentes oficinas externas de manera rápida las cuales se encuentran ubicadas por la ciudad.

El presente caso de estudio utilizara para la recolección de información una metodología de investigación cualitativa, en donde la técnica a utilizar serán la entrevista, dando, así como resultado el uso de instrumento como el cuestionario lo que va a permitir obtener información directa sobre necesidades existentes.

Se basa en la línea de investigación Sistemas de información y comunicación, emprendimiento e innovación de la Facultad de Administración, Finanzas e Informática y en la sublínea de Redes y tecnologías inteligentes de software y hardware de la escuela de Tecnologías de la Información y la Comunicación.

#### **DESARROLLO**

En los últimos años se ha acelerado el crecimiento del internet lo que ha provocado popularización de la implementación de las redes informáticas. Desde la década de los años 90, la gran demanda de los clientes del internet, han requerido grandes necesidades de ancho de banda para la utilización de aplicaciones multimedia y prestación de servicios. Es por ello que las empresas tanto públicas como privadas han implementado redes en su infraestructura para comunicarse entre sus distintas instancias y además proveer servicios.

En la capital de la Provincia de Los Ríos se encuentra establecido el Gobierno Autónomo Descentralizado Municipal del Cantón Babahoyo (GADMCB); la misma que es una institución pública de tipo Gobierno Seccional, la cual se encarga en resolver y atender todas las necesidades del Cantón Babahoyo y su población en base a sus funciones primordiales de acuerdo con lo que estipula el Código Orgánico de Organización Territorial y Autonomía en su Art. 130, 131, 132 – 141 en concordancia con la Constitución de la República del Ecuador del 2008 en su Art. 314.

El GAD Municipal del Cantón Babahoyo actualmente cuenta con su infraestructura tecnológica, desde la cual implementa y provee los diferentes servicios interdepartamentales que le permitan a la entidad integrar la comunicación entre sus diferentes instancias que están a servicio de la sociedad. El edificio del GADMCB cuenta con un router principal el cual provee conectividad a las diferentes oficinas externas entre las cuales tenemos: el camal municipal, los parques, los mercados, campamento, palacio municipal y Pimocha. En la actualidad la infraestructura de la red del GADMCB, se encuentra operativa con conexiones independientes, la cual representa una topología centralizada donde sólo un nodo principal distribuye los servicios y conectividad a los demás nodos.

*Figura 1. Topología actual de la infraestructura de red del GADMCB*

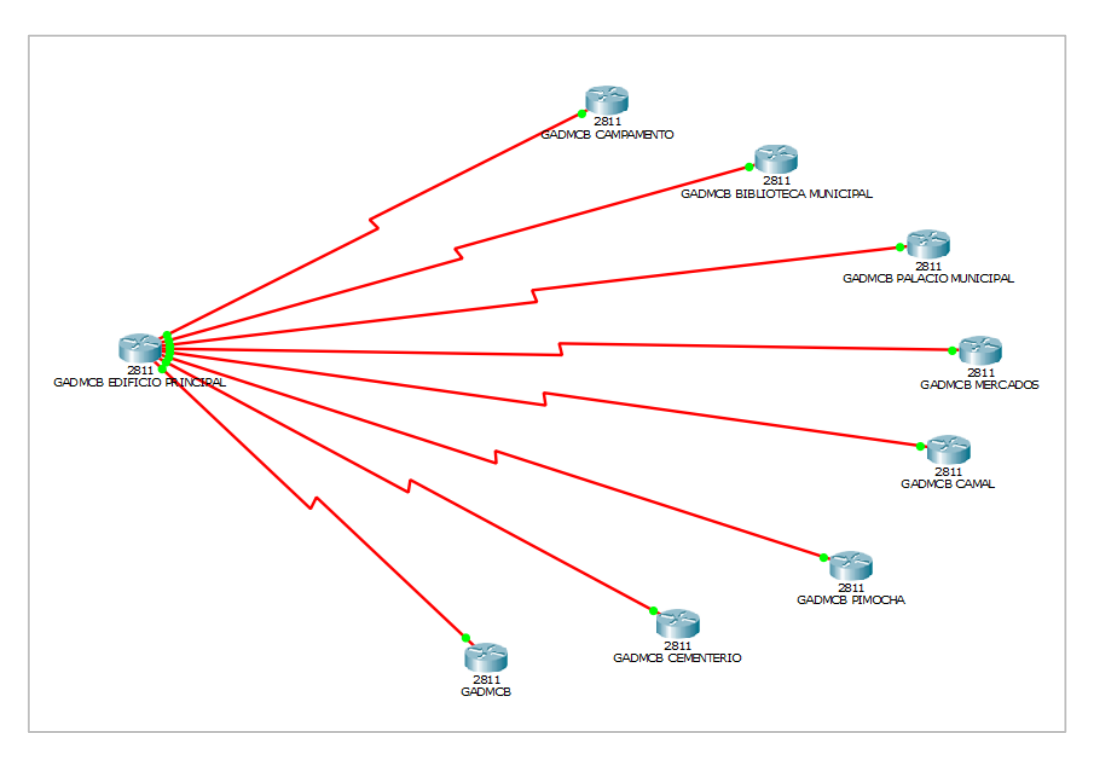

#### *Autor: Manuel Salcedo*

El presente caso de estudio tiene como propuesta el diseño de una red de distribución basada en MPLS para el Gobierno Autónomo Descentralizado Municipal del cantón Babahoyo, puesto que la conectividad que se establece esta tecnología es mucho más rápida. Si bien es cierto la infraestructura física debido a las distancias en la que se encuentran las instancias del GADMCB, los equipos se encuentran en un sector distinto, por lo consiguiente el en presente caso de estudio se definirá el diseño lógico de la nueva red establecida en MPLS, la cual de manera general se puede definir que es una red basada en etiquetas lo cual permite que la comunicación entre nodos fluya más rápido.

Desde los inicios de las telecomunicaciones a medida que las tecnologías han venido evolucionando se ha creado la necesidad de demanda que la información se distribuya a gran velocidad. Esta gran capacidad para procesar información y encaminarla por medio de paquetes a una gran velocidad propiciaron a la introducción de arquitecturas de redes como la ATM (Asynchronous Transfer Mode), que, aunque es una gran solución de la época,

actualmente presenta ciertas limitaciones, debido a su gran dificultad de operar e integrar diferentes tecnologías.

El modo de transferencia asíncrona (ATM) es una técnica de conmutación utilizada por las redes de telecomunicaciones que utiliza multiplexación por división de tiempo asíncrona para codificar datos en celdas pequeñas de tamaño fijo. Esto se debe a que los datos de voz se convierten en paquetes y se ven obligados a compartir una red con datos en ráfaga (datos en paquetes grandes) que pasan por el mismo medio. (Viniotis & Onvural, 2016)

Por lo tanto, no importa cuán pequeños sean los paquetes de voz, siempre encuentran paquetes de datos de tamaño completo y podrían experimentar retrasos máximos en las colas. Es por eso que todos los paquetes de datos deben tener el mismo tamaño. La estructura de celda fija de ATM significa que se puede cambiar fácilmente por hardware sin los retrasos introducidos por las tramas enrutadas y la conmutación de software.

Gracias a la insatisfacción de las necesidades demandadas y establecidas se implementó la tecnología MPLS, desarrollada para las redes de nuevas aplicaciones que necesitan interactuar con diferentes protocolos y tecnologías sin que haya ningún tipo conflictos entre ellas, además ofrecer diferentes niveles de servicio en un ambiente de mayor confiabilidad acortando distancias geográficamente distantes con mínimo retardo y a su vez mantener la calidad en el servicio.

La conmutación de etiquetas multiprotocolo (MPLS) es una tecnología de reenvío de datos que aumenta la velocidad y controla el flujo del tráfico de la red. Con MPLS, los datos se dirigen a través de una ruta a través de etiquetas en lugar de requerir búsquedas complejas en una tabla de enrutamiento en cada parada. Escalable e independiente del protocolo, esta técnica funciona con el Protocolo de Internet (IP) y el Modo de transporte asíncrono (ATM).

Cuando los datos ingresan a una red IP tradicional, se mueven entre los nodos de la red en función de direcciones de red largas. Con este método, cada enrutador en el que aterriza un paquete de datos debe tomar su propia decisión, basada en tablas de enrutamiento, sobre la próxima parada del paquete en la red. MPLS, por otro lado, asigna una etiqueta a cada paquete para enviarlo a lo largo de una ruta predeterminada. (Pérez, 2020)

Las redes convergentes combina soporte para multimedia, teléfono y datos en una sola red. La convergencia de redes sirve principalmente a organizaciones grandes y complejas donde las conexiones móviles e Internet están reguladas detrás de los mismos firewalls o credenciales de inicio de sesión. Con la convergencia de redes, los usuarios registrados acceden a sus conexiones de Internet, Ethernet, Wi-Fi y móviles a través de una única red que admite todo, desde correo electrónico, VoIP y navegación web hasta mensajería de texto. (Jalca, 2018)

Dentro de los beneficios de las redes convergentes se tiene el rendimiento constante en la misma red porque estas permiten que todos los servicios de red (voz, datos, video) se entreguen a través de la misma red con un rendimiento constante. También la seguridad universal debido a que permite que los grandes departamentos de TI corporativos, gubernamentales y universitarios apliquen reglas de firewall, escaneo automático de antivirus y malware, y otras medidas de seguridad, universalmente en todas las conexiones de datos. (Africano & Álvarez, 2020)

Estas redes tienen el desafío de ejecutar todas las comunicaciones de una empresa y los servicios basados en la nube en una estas requiere que los equipos de TI administren cuidadosamente los requisitos de ancho de banda dinámico de diferentes servicios en muchos tipos de dispositivos. Si un ciberdelincuente puede penetrar las medidas de seguridad de una red convergente, todas las partes de la red pueden ser potencialmente vulnerables, no solo un área aislada.

La convergencia en las redes se produce cuando un proveedor de redes ofrece servicios de redes para voz, datos y video en una única oferta de red, en lugar de proporcionar una red separada para cada uno de estos servicios. Esto permite que una empresa utilice una red de un proveedor para todos los servicios de comunicación y basados en la nube. También permite a las empresas equilibrar las necesidades de ancho de banda más fácilmente entre los servicios que utilizan la red.

Un tipo de red convergente implica la convergencia de servicios y sistemas de comunicación, incluidos Wi-Fi, Ethernet, móviles y VoIP. Esto hace posible que una empresa utilice una única red convergente de un proveedor de telecomunicaciones para todos estos tipos de comunicaciones y servicios. Y significa que las empresas que solían ofrecer estos servicios por separado ahora tienen la oportunidad de ofrecer muchos más servicios basados en redes a través de la misma red.

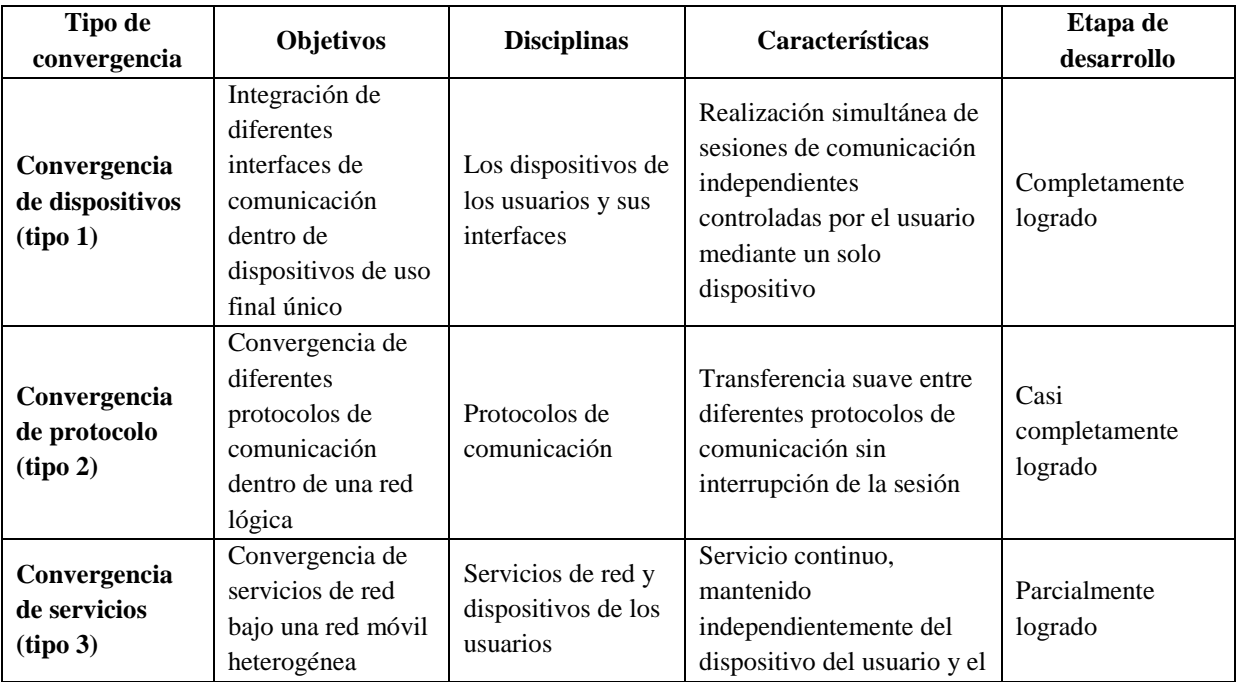

*Tabla 1. Tipos de redes convergentes.*

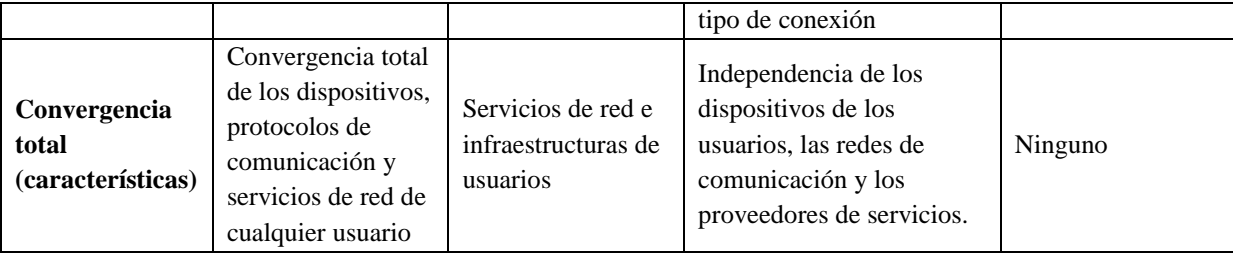

*Autor: (Jo, 2015)*

Triviño (2021), afirma que la red convergente estimulará fusiones, adquisiciones y colaboraciones entre corporaciones. Se crean nuevas entidades comerciales para ofrecer múltiples servicios, antiguos y nuevos, y dirigirse a diferentes mercados. La tecnología digital permite que tanto los servicios de comunicación tradicionales como los nuevos, ya sean de voz, datos, sonido o imágenes, se proporcionen a través de muchas redes diferentes. Ya sea en casa, en la oficina o en el aula, las personas disfrutan de las comodidades y el entretenimiento que brinda la convergencia, como video a pedido, televisión interactiva, Internet, asistentes digitales personales, etc. Entre los ejemplos de productos y servicios que se ofrecen se incluyen:

- Banca desde el hogar y compras desde el hogar a través de Internet,
- Protocolo de voz sobre Internet (VoIP);
- Acceso a correo electrónico, datos y World Wide Web a través de redes de telefonía móvil, y el uso de enlaces inalámbricos a hogares y empresas para conectarlos a las redes de telecomunicaciones fijas;
- Servicios de datos sobre plataformas de radiodifusión digital;
- Servicios en línea combinados con televisión a través de sistemas como Web-TV, así como entrega a través de satélites digitales y módems de cable;
- Difusión web de noticias, deportes, conciertos y otros servicios audiovisuales Las empresas modernas confían en el centro de datos para proporcionar los recursos

informáticos, de almacenamiento, de red y de gestión necesarios para alojar cargas de

trabajo y datos empresariales vitales. Pero los centros de datos pueden ser lugares notoriamente complejos donde una multitud de proveedores compiten para ofrecer una miríada de dispositivos, sistemas y software diferentes.

Esta mezcla heterogénea a menudo tiene dificultades para interoperar y rara vez ofrece el máximo rendimiento para la empresa sin optimizaciones cuidadosas y que requiere mucho tiempo. Hoy en día, los equipos de TI simplemente no tienen tiempo para lidiar con los desafíos de implementación, integración y administración del centro de datos que plantean los entornos heterogéneos tradicionales.

La noción de convergencia surgió originalmente como un medio para abordar los desafíos de la heterogeneidad. Al principio, un solo proveedor reunía los sistemas y el software de diferentes proveedores en un único conjunto de equipos y herramientas preconfigurado y optimizado que se vendía como un paquete. Esto se conocía como infraestructura convergente o CI. Más tarde, los proveedores de convergencia dieron el siguiente paso para diseñar y producir su propia línea de equipos de red, almacenamiento y computación pre empaquetados y altamente integrados para el centro de datos. Fue un paso evolutivo que ahora se llama infraestructura hiperconvergente o HCI.

Las infraestructuras convergentes e hiperconvergentes son posibles mediante una combinación de tecnología de virtualización y gestión unificada. La virtualización permite que los recursos informáticos, de almacenamiento y de redes se traten como recursos agrupados. La administración unificada permite descubrir todos esos recursos, organizarlos en grupos, dividirlos en niveles de rendimiento y luego aprovisionarlos sin problemas a las cargas de trabajo, independientemente de dónde se encuentren físicamente esos recursos.

La infraestructura hiperconvergente (HCI) es una combinación de servidores y almacenamiento en una plataforma de infraestructura distribuida con software inteligente para crear bloques de construcción flexibles que reemplazan la infraestructura heredada que consta de servidores separados, redes de almacenamiento y matrices de almacenamiento. Más específicamente, combina hardware de servidor de centro de datos básico con dispositivos de almacenamiento conectados localmente (disco giratorio o flash) y funciona con una capa de software distribuida para eliminar los puntos débiles comunes asociados con la infraestructura heredada.

HCI hace converger toda la pila del centro de datos, incluida la informática, el almacenamiento, las redes de almacenamiento y la virtualización. Más específicamente, combina hardware de servidor de centro de datos básico con dispositivos de almacenamiento conectados localmente (disco giratorio o flash) y funciona con una capa de software distribuida para eliminar los puntos débiles comunes asociados con la infraestructura heredada.

La compleja y costosa infraestructura heredada se reemplaza por una plataforma distribuida que se ejecuta en servidores básicos estándar de la industria que permite a las empresas dimensionar sus cargas de trabajo con precisión y escalar de manera flexible según sea necesario. Cada servidor, también conocido como nodo, incluye procesadores x86 con SSD y HDD. El software que se ejecuta en cada nodo distribuye todas las funciones operativas en el clúster para lograr un rendimiento y una resistencia superiores.

Las configuraciones de la plataforma de hardware están disponibles para adaptarse a cualquier carga de trabajo al escalar de forma independiente los diversos recursos (CPU, RAM y almacenamiento) y se pueden aprovisionar con o sin GPU para la aceleración de gráficos. Todos los nodos incluyen flash para optimizar el rendimiento del almacenamiento, y los nodos all-flash están disponibles para ofrecer el máximo rendimiento de E/S con una latencia mínima para todas las aplicaciones empresariales.

Además de la plataforma de computación y almacenamiento, las soluciones de HCI también incluyen un panel de administración que permite administrar fácilmente sus recursos desde una única interfaz, la misma que distribuye dinámicamente la comunicación de los servicios configurados a los diferentes nodos de la red. Esto elimina la necesidad de soluciones de gestión independientes para servidores, almacenamiento, redes de almacenamiento y virtualización, lo que da origen a las redes definidas por software, las cuales proponen la optimización de recursos y la minimización de infraestructura física.

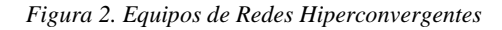

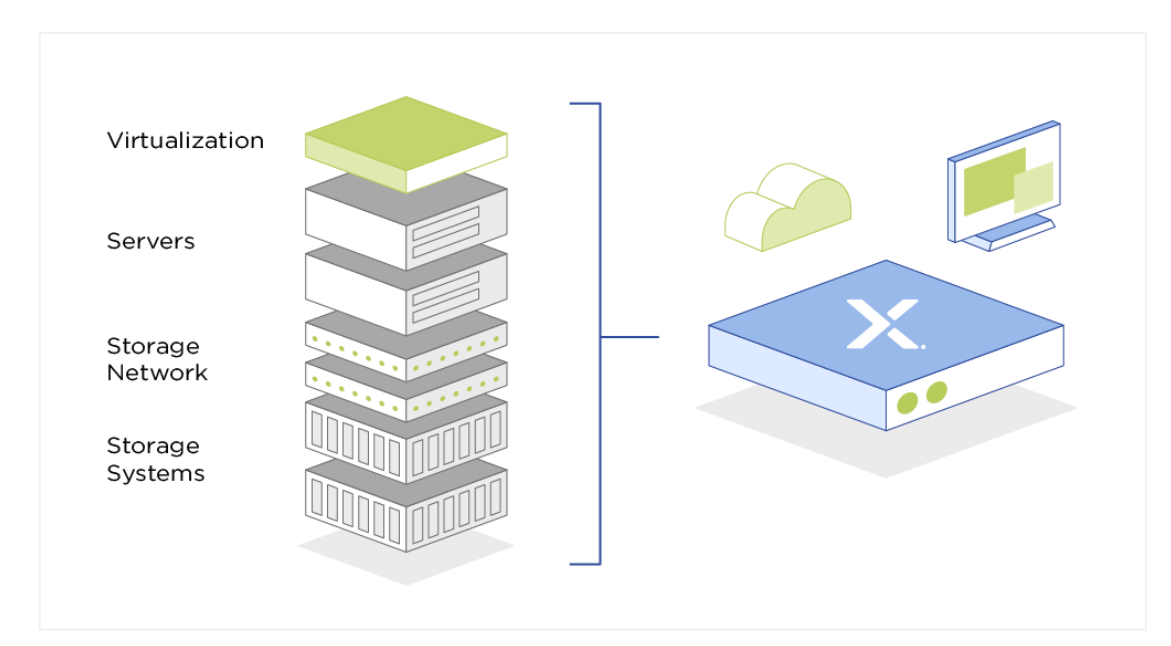

*Autor: (Halabi, 2019)*

Las redes definidas por software son la separación física del plano de control de la red del plano de reenvío, y donde un plano de control controla varios dispositivos. La red definida por software (SDN) es una arquitectura emergente que es dinámica, manejable, rentable y adaptable, lo que la hace ideal para la naturaleza dinámica de gran ancho de banda de las aplicaciones actuales. Esta arquitectura desacopla las funciones de control y reenvío de la red, lo que permite que el control de la red se vuelva directamente programable y la infraestructura subyacente que se abstraerá para aplicaciones y servicios de red. El protocolo OpenFlow® es un elemento fundamental para crear soluciones SDN. (Oviedo, 2021)

| Característica                                       | Descripción                                                                                                    |
|------------------------------------------------------|----------------------------------------------------------------------------------------------------|
| <b>Directamente</b>                                  | El control de la red es directamente programable porque está                                                                                                    |
| programable                                          | desacoplado de las funciones de reenvío.                                                                                                    |
| Ágil                                                 | La abstracción del control del reenvío permite a los administradores<br>ajustar dinámicamente el flujo de tráfico en toda la red para satisfacer<br>las necesidades cambiantes.                                                                                                    |
| <b>Gestionado centralmente</b>                       | La inteligencia de la red está (lógicamente) centralizada en<br>controladores SDN basados en software que mantienen una vista global<br>de la red, que aparece ante las aplicaciones y los motores de políticas<br>como un único conmutador lógico.                                         |
| Configurado<br>programáticamente                     | SDN permite que los administradores de red configuren, administren,<br>aseguren y optimicen los recursos de la red muy rápidamente a través<br>de programas SDN dinámicos y automatizados, que pueden escribir<br>ellos mismos porque los programas no dependen de software<br>propietario. |
| Abierto basado en<br>estándares y vendedor<br>neutro | Cuando se implementa a través de estándares abiertos, SDN simplifica<br>el diseño y la operación de la red porque los controladores SDN<br>proporcionan las instrucciones en lugar de múltiples dispositivos y<br>protocolos específicos del proveedor                                      |

*Tabla 2. Característica de las redes SDN*

*Autor: (Barbancho, 2020)*

Una representación típica de la arquitectura SDN comprende tres capas: la capa de aplicación, la capa de control y la capa de infraestructura. Estas capas se comunican mediante interfaces de programación de aplicaciones (API) en dirección norte y sur.

Capa de aplicación: La capa de aplicación contiene las aplicaciones de red típicas o las funciones que utilizan las organizaciones. Esto puede incluir sistemas de detección de intrusos, equilibrio de carga o cortafuegos. Cuando una red tradicional usaría un dispositivo especializado, como un firewall o un equilibrador de carga, una red definida por software reemplaza el dispositivo con una aplicación que usa un controlador para administrar el comportamiento del plano de datos.

Capa de control: La capa de control representa el software controlador SDN centralizado que actúa como el cerebro de la red definida por software. Este controlador reside en un servidor y administra políticas y flujos de tráfico en toda la red.

Capa de infraestructura: La capa de infraestructura está formada por los conmutadores físicos de la red. Estos conmutadores reenvían el tráfico de la red a sus destinos.

Estas tres capas se comunican mediante las respectivas API en dirección norte y sur. Las aplicaciones se comunican con el controlador a través de su interfaz en dirección norte. El controlador y los conmutadores se comunican mediante interfaces en dirección sur, como OpenFlow, aunque existen otros protocolos.

Actualmente no existe un estándar formal para que la API en dirección norte del controlador coincida con OpenFlow como una interfaz general en dirección sur. Es probable que la API en dirección norte del controlador OpenDaylight emerja como un estándar de facto con el tiempo, dado su amplio soporte de proveedores.

MPLS es una tecnología de red que enruta el tráfico utilizando la ruta más corta basada en "etiquetas", en lugar de direcciones de red, para manejar el reenvío a través de redes privadas de área amplia. Como solución escalable e independiente del protocolo, MPLS asigna etiquetas a cada paquete de datos, controlando la ruta que sigue el paquete. MPLS mejora en gran medida la velocidad del tráfico, por lo que los usuarios no experimentan tiempo de inactividad cuando están conectados a la red. (Pinto & Polo, 2018)

Eso es similar a la forma en que funciona el enrutamiento IP en Internet. Cuando un enrutador de Internet recibe un paquete IP, ese paquete no lleva información más allá de una dirección IP de destino. No hay instrucciones sobre como ese paquete debe llegar a su destino o como debe tratarse en el camino.

Cada enrutador debe tomar una decisión de reenvío independiente para cada paquete basándose únicamente en el encabezado de la capa de red del paquete. Por lo tanto, cada vez que un paquete llega a un enrutador, el enrutador tiene que "pensar" adónde enviar el paquete a continuación. El enrutador hace esto refiriéndose a tablas de enrutamiento complejas.

El proceso se repite en cada salto a lo largo de la ruta hasta que el paquete finalmente llega a su destino. Todos esos saltos y todas esas decisiones de enrutamiento individuales dan como resultado un rendimiento deficiente para aplicaciones sensibles al tiempo, como videoconferencias o voz sobre IP.

La conmutación de etiquetas multiprotocolo (MPLS) es una técnica para enrutar paquetes de red. En una red tradicional sin MPLS, los paquetes se enrutan en cada salto. Como tal, cada enrutador a lo largo de la ruta de un paquete en particular decidirá por sí mismo dónde enviar el paquete en función de su encabezado y la información propia del enrutador.

Aunque las redes IP enrutadas han servido bien a los usuarios en el pasado, los entornos de red modernos tienden a requerir un poco más de control. Aquí es donde brilla MPLS. En lugar de depender de decisiones de enrutadores independientes para el reenvío de paquetes, MPLS agrega etiquetas que rigen su movimiento.

La arquitectura MPLS describe los mecanismos para realizar la conmutación de etiquetas, que combina los beneficios del envío de paquetes basados en la conmutación de Capa 2 con los beneficios del enrutamiento de Capa 3. De forma similar a las redes de Capa 2, MPLS

asigna etiquetas a los paquetes para su transporte a través de redes basadas en paquetes o celdas. El mecanismo de envío a través de la red es el intercambio de etiquetas, en cuyas unidades de datos se añade una etiqueta, de longitud fija, que indica a los nodos de conmutación que hay a lo largo de la ruta de los paquetes la forma de procesar y enviar los datos.

La arquitectura MPLS se divide en dos componentes separados:

*Componente de envío. -* También denominado plano de datos, emplea una base de datos de envío de etiquetas mantenida por una conmutación de etiquetas, para ejecutar el envío de paquetes de datos basándose en las etiquetas transportadas por los paquetes.

*Componente de Control. -* Es el responsable de la creación y mantenimiento de la información de envío de etiquetas (denominadas también enlaces) entre un grupo de switches de etiquetas interconectados.

Con MPLS, la primera vez que un paquete ingresa a la red, se asigna a una clase de servicio de reenvío específica, también conocida como clase de equivalencia de reenvío, que se indica agregando una secuencia de bits corta (la etiqueta) al paquete. Estas clases son a menudo indicativas del tipo de tráfico que transportan. Por ejemplo, una empresa puede etiquetar las clases en tiempo real (voz y video), misión crítica (CRM, aplicación vertical) y mejor esfuerzo (Internet, correo electrónico). Cada aplicación se colocaría en una de estas clases.

La ruta más rápida y de baja latencia estaría reservada para aplicaciones en tiempo real como voz y video, lo que garantizaría que la calidad sea alta. Separar el tráfico según el rendimiento es imposible de hacer con otros protocolos de enrutamiento. El punto arquitectónico clave es que las etiquetas proporcionan una forma de adjuntar información adicional a cada paquete más allá de lo que los enrutadores tenían que trabajar anteriormente.

MPLS, ha sido el medio predominante por el cual los proveedores de servicios y las empresas construyeron redes de área amplia (WAN) durante la última década. El protocolo se encuentra entre las capas 2 y 3 y fue diseñado para soportar múltiples tipos de transportes.

Al igual que con el enrutamiento IP, el dispositivo MPLS en el borde de una red recibe paquetes entrantes y realiza una búsqueda de ruta. Pero mientras que el enrutamiento IP funciona salto por salto con la búsqueda de ruta determinando el próximo enrutador, MPLS determina la ruta completa al destino. El dispositivo de borde agrega esta ruta al paquete para que los dispositivos posteriores puedan reenviar paquetes sin búsquedas de enrutamiento adicionales.

MPLS es un tipo de servicio de datos que pueden utilizar las redes de área amplia definidas por software (SD-WAN). Otros tipos de servicios de datos que pueden formar parte de una SD-WAN incluyen el acceso a Internet a través de xDSL, cable o 4G. SD-WAN es una malla de túneles encriptados a través de estos servicios subyacentes, que aplica enrutamiento de aplicaciones y tecnologías de selección de rutas optimizadas para dirigir los paquetes al túnel correcto. Una vez en ese túnel, los servicios de datos subyacentes, como MPLS, deciden la ruta al destino. (Buñay, 2019)

Estos beneficios de MPLS son listados a continuación:

 Admite VoIP, aplicaciones Citrix en tiempo real y de uso intensivo de ancho de banda, así como datos de mejor esfuerzo.

- Permite "diseñar" el tráfico mediante la implementación de COS/QOS en la red y los enrutadores. Los clientes deben poder administrar las prioridades de tráfico.
- Una garantía de nivel de servicio integral, de extremo a extremo, de nivel de operador. Todo el mantenimiento del equipo también se proporcionará con un acuerdo de nivel de servicio.
- Asesoramiento de expertos y servicios profesionales para mejorar el uso de la tecnología y el costo total de la red.
- Escale para permitir que se agreguen sitios y se actualice el ancho de banda fácilmente: ideal para empresas que cambian a través de adquisiciones o consolidaciones.
- Permita que su personal se conecte de forma segura a su red corporativa mediante una VPN, al costo de una llamada local desde cualquier parte del país.
- Totalmente en malla para aplanar la topología de su red, lo que reduce el riesgo técnico asociado con una arquitectura de retransmisión de tramas de hub-andspoke y mejora el rendimiento general.
- Cualquiera a cualquier configuración. Cuando su red privada se aprovisiona entre todas sus ubicaciones, todas las ubicaciones pueden conectarse potencialmente entre sí, lo que mejora el rendimiento general y la confiabilidad de la red.

#### **Esquema de conexión para el GADMCB**

Para la simulación de la propuesta del diseño lógico de una red MPLS para el GAD de la ciudad de Babahoyo se utiliza la herramienta al simulador GNS3. Esta herramienta, es un software de código abierto que simula redes complejas mientras se acerca lo más posible a la forma en que funcionan las redes en el mundo real. Todoos estos beneficios sin necesidad de dispositivos físicos. Esta herramienta de software brinda una interfaz de usuario gráfica intuitiva que permite diseñar, maquetar y configurar administrar redes virtuales. (Peña & da Silva, 2018)

GNS3 es utilizado por cientos de miles de ingenieros de redes en todo el mundo para emular, configurar, probar y solucionar problemas de redes virtuales y reales. GNS3 le permite ejecutar una pequeña topología que consta de solo unos pocos dispositivos en su computadora portátil,

a aquellos que tienen muchos dispositivos alojados en múltiples servidores o incluso alojados en la nube, puede ayudar a prepararse para los exámenes de certificación como Cisco CCNA, pero también permite probar y verificar las implementaciones del mundo real.

Schmidt (2019), argumenta que las Cisco IOS es un sistema operativo patentado que se ejecuta en enrutadores y conmutadores de Cisco Systems. La función central de Cisco IOS es habilitar las comunicaciones de datos entre los nodos de la red. Además del enrutamiento y la conmutación, Cisco IOS ofrece docenas de servicios adicionales que un administrador puede usar para mejorar el rendimiento y la seguridad del tráfico de la red.

La principal venta de GNS3 es que este trabaja en tiempo real en la computadora gracias a las imágenes de los IOS. Otra herramienta muy utilizada para la simulación de redes es Cisco Packet Tracer, sin embargo, esta sólo emula los IOS en su forma básica, además que no puede usar protocolos como MPLS, BGP entre otras; es por eso que no fue tomado en consideración para la simulación propuesta en el presente estudio de caso. Una desventaja de GNS3, es que en esta no se puede usar una gran cantidad de router porque consume gran cantidad de memoria RAM, esto hace que el procesamiento de la computadora se vuelva extremadamente lento o se inhiba.

A continuación, se presenta el diseño lógico de la red MPLS para interconectar estaciones remotas del GAD de la ciudad Babahoyo. Como se mencionó anteriormente, red MPLS, significa que es una red basada en etiquetas, que hace más rápida la comunicación de un nodo y otro (origen y destino). Entonces el diseño MPLS, con una convergencia total, para el GAD de Babahoyo, consta de tres parámetros principales: el primero es la capa núcleo, la segunda es la capa de distribución y la tercera es la capa de acceso.

La capa núcleo básicamente representa al Data Center con el que cuenta el municipio de Babahoyo. Este se plantea con cuatro elementos detallados a continuación: El router de borde el cual es el que provee de acceso a internet que el ISP le otorga al municipio de Babahoyo. Según Cosoi (2016), un ISP es una empresa proveedora de acceso a internet ofrece una amplia variedad de opciones. Estas empresas brindan sus clientes acceso a la Web a través de distintos medios o tecnologías.

El router Core, será el router principal es el que administrará el internet otorgado por el router de borde hacia las demás dependencias. Según Ballesteros & Chiriboga (2017), tener un núcleo de red completamente mallado, es decir con todos los dispositivos conectados entre sí para tener redundancia de enlaces, es un factor muy importante ya que la información que atraviesa un BackBone debe tener una serie de caminos opcionales para alcanzar su destino, debido a que, si algún enlace o algún nodo falla, la información puede ser direccionada por un enlace de respaldo.

El router DNS, será el que va a permitir que todas las publicaciones se hagan internamente en la red, es decir, desde punto más cercano al punto más lejano se puedan resolver todas las herramientas institucionales a través del navegador. El Sistema de nombres de dominio (DNS) es la guía telefónica de Internet. Los humanos acceden a la información en línea a través de nombres de dominio. Los navegadores web interactúan a través de direcciones de Protocolo de Internet (IP). El DNS traduce los nombres de dominio a direcciones IP para que los navegadores puedan cargar recursos de Internet. (Urriolabeytia, 2022)

El router firewall, será el equipo que va a permitir fijar las rutas hacia el camino más cercano hacia cada uno de los puntos de la red, otorgando el mecanismo de protección y restricciones necesarias para la red. Un firewall es un dispositivo de seguridad de red que supervisa el tráfico de red entrante y saliente; que permite o bloquea paquetes de datos en función de un conjunto de reglas de seguridad. Su propósito es establecer una barrera entre su red interna y el tráfico entrante de fuentes externas para bloquear el tráfico malicioso. (Nguyen, 2018)

La siguiente simulación configurará y realizará un diseño partiendo desde núcleo hasta la capa de acceso, en el cual se aplicará la configuración del router de distribución hacia el Core y hacia la capa de acceso de la red. En el diseño se utilizará el router cisco 3745 los cuales realizarán la distribución y enrutamiento de la red, adicionalmente estos routers servirán para realizar el proceso MPLS, debido a que son compatibles con esta tecnología.

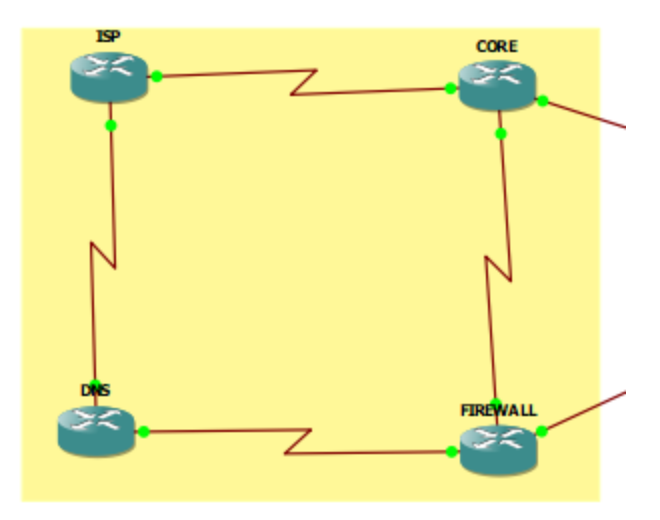

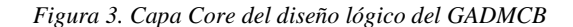

*Autor: Manuel Salcedo*

En el Anexo # 1, se encuentra la tabla de enrutamiento donde está cada una de las direcciones IP asignadas a cada router.

Para empezar a configurar el núcleo MPLS se debe usar el protocolo LDP (Label Discovery Protocol) y el protocolo OSPF el cual usaremos en el núcleo. Se construirá una LIB (Label Information Base) y la LFIB (Label Forwarding Information Base), y conoceremos como trabaja el CEF (Cisco Express Forwarding).

Esta configuración se aplica para todos los Router de la capa núcleo, en este caso son cuatro, cada vez que se aumente una red al router se debe incluir la red a la configuración OSPF para que se puedan comunicar. Para configurar cada router debemos dar clic derecho y seleccionar la opción configuración, dentro de configuración nos desplazamos a la opción slots para seleccionar el tipo de conexión, de esta forma lo hacemos con cada uno de los router del núcleo.

Ahora ingresamos a la consola de cada router de nuestro núcleo para configurar de la siguiente manera:

#### **Configuración ISP**

Enable configure terminal hostname ISP no ip domain-lookup ip cef interface Loopback0 ip address 1.1.1.1 255.255.255.255 exit mpls ip

Para la configuración de OSPF en los routers, basta simplemente con configurar la clase mayor de las subredes que estamos utilizando, en el área 0. En nuestra maqueta, estamos utilizando subredes, con lo que los comandos que hemos de introducir en cada router son:

Enable configure terminal router ospf 1 network 1.1.1.1 0.0.0.0 area 0 network 192.168.0.0 0.0.0.3 area 0 network 192.168.0.4 0.0.0.3 area 0

En el anexo # 2 se encuentra, la configuración de los demás routers que pertenecen a la capa núcleo.

Una vez tenemos habilitado y funcionando el direccionamiento IP, toca configurar el protocolo MPLS. Para ello, introduciremos el comando "mpls ip" sólo en aquellas interfaces físicas (no en las loopback). De esta manera, se le indica al router que conmute en entrada y salida las tramas de tráfico MPLS que reciba o envíe, así como la detección de routers vecinos que también tengan el protocolo de distribución de etiquetas. Tras configurarlo, en los terminales de los routers deberá aparecer lo siguiente:

interface s0/0 ip address 192.168.0.5 255.255.255.252 no shutdown mpls ip exit interface s0/1 ip address 192.168.0.1 255.255.255.252 no shutdown mpls ip exit end

El router de distribución es aquel router que envía actualizaciones a routers clientes. Cuando un cliente envía una actualización al router de distribución, es enviado a su vez o reflectado a otros clientes. El router distribución es el único router que es configurado en un grupo de routers con varios clientes. En el anexo # 3 se encuentra la configuración el router de distribución:

Las direcciones IP de los vecinos o neighbor son las direcciones IP de los router de la capa de acceso, cuya configuración se encuentra en el anexo # 4.

En este momento, si hacemos un ping extendido en todos los routers, quedaría comprobado que existe conectividad total, pues los routers sabrían como encaminar el tráfico según sus tablas de encaminamiento, y no habría ninguna interfaz que no respondiera el ping. Podemos, por ejemplo, observar el camino que seguiría el tráfico entre los routers PIMOCHA y ISP mediante el comando "traceroute". El comando sería de la siguiente manera

*#traceroute 192.168.0.1*

Y mediante el siguiente comando, vemos si CEF está o no activado: "**show ip cef**".

La función que tiene este comando es el poder asociar etiquetas de una dirección IP, a una interfaz física. En esta etiqueta se incluye información de la capa 2 para permitir el reenvío del paquete según indique la tabla de encaminamiento del router. Por consiguiente, esta tabla es la que utiliza el software de CISCO para poder implementar el protocolo MPLS, utilizando la información que le da.

Para verificar que MPLS funciona correctamente, vamos ahora a utilizar los comandos "show" disponibles para MPLS. ¿Para saber cuáles son, introducimos en el terminal "**show mpls ?".** Cabe destacar, además, que este comando sirve como comprobación acerca de si el router puede o no implementar MPLS.

Para verificar qué interfaces tienen implementado MPLS con "**show MPLS interfaces**". Otros comandos con los que se puede verificar el funcionamiento de MPLS son "**show mpls ldp Discovery**" y "**show mpls ldp neighbor**". Con el primer comando, se obtiene toda la información relativa de TDP (LDP), como los identificativos del router MPLS y sus vecinos, y con el segundo, se detectan las adyacencias de la red.

#### **CONCLUSIONES**

Según las metodologías aplicadas para el desarrollo se concluye que el GAD de la ciudad de Babahoyo, tendrá los beneficios de MPLS los cuales incluyen la conectividad de los centros de datos a los puntos o de las dependencias de la institución entre sí. En el caso de enlaces punto a punto de ancho de banda intensivo u oficinas remotas donde el criterio principal es el costo de la conectividad, los servicios Carrier Ethernet e Internet son soluciones satisfactorias, respectivamente.

Después de implementar el diseño lógico entre las diferentes dependencias del GADMCB en el simulador GNS3 se llegó a la conclusión que MPLS es un protocolo que presenta varios beneficios para las instituciones grandes existentes en el mercado ecuatoriano, puesto que su servicio de calidad y su ingeniería de tráfico disminuye notablemente el tráfico de una red.

Las redes con arquitectura MPLS se han revolucionado en una alternativa más eficiente de acuerdo a los nuevos requerimientos de redes troncales, las cuales desempeñan un gran desafío al administrar redes informáticas de gran magnitud y complejas, con alta disponibilidad de servicios y a la vez optimizar la demandan de velocidad garantizando la calidad del servicio. Una de las cualidades más significativas de la tecnología de red MPLS es que es multiprotocolo, lo que da a entender que soporta los más conocidos como FrameRelay el protocolo ATM, dando como resultado el fortalecimiento de una red con arquitectura multifunción.

#### **BIBLIOGRAFÍA**

- Africano, L., & Álvarez, A. (2020). *Vida Digital De Los Medios Y La Comunicación.* Buenos Aires: Ediciones Granica.
- Ballesteros, A., & Chiriboga, A. (2017). Diseño e Implementación Mediante el Simulador Dynamips de una Red MPLS para la Conexión WAN de una Empresa Mediana con sus Sucursales. *ESPOL*, 1-6.

Barbancho, J. (2020). *Redes locales 3.ª edición 2020.* Madrid: Ediciones Paraninfo, S.A.

- Buñay, P. (2019). Análisis de la Arquitectura DIFFSERV sobre redes MPLS para la provisión de QoS en aplicaciones en tiempo real (VoIP). *Revista Digital Novasinergia*, 33-40.
- Cosoi, E. (2016). Elección de empresas de acceso a Internet. *Revista chilena de pediatría*, 451-452.
- Halabi, S. (2019). *Hyperconverged Infrastructure Data Centers: Demystifying HCI.* Cisco Press.

Jalca, J. J. (2018). *REDES DE COMPUTADORAS.* Jipijapa: 3Ciencias.

- Jo, M. (2015). A SURVEY OF CONVERGING SOLUTIONS FOR HETEROGENEOUS MOBILE NETWORKS. *IEEE Wireless Communications*, 54-62.
- Nguyen, N. (2018). *Essential Cyber Security Handbook In Spanish: Manual esencial de seguridad cibernética en español.* Mexico: Nam H Nguyen.
- Oviedo, B. (2021). Voz IP seguras implementadas en Redes Definidas por Software. *Revista de Ciencias Sociales*, 111-127.

Peña, M., & da Silva, J. (2018). SISTEMA PARA DETECCIÓN Y AISLAMIENTO DE FALLAS. *Revista Cubana de Ciencias Informáticas*, 58-73.

Pérez, A. (2020). *La seguridad de las redes.* Gran Bretaña: ISTE Group.

- Pinto, A., & Polo, S. (2018). Ventajas tecnológicas y empresariales de las infraestructuras de telecomunicaciones basadas en frame relay en los isp (internet serviceprovideren). *Ciencia e Ingeniería*.
- Schmidt, W. (2019). *CCNA: Guía Completa para Principiantes Conoce la Certificación de Conmutación y Enrutamiento de Redes CCNA.* Independently Published.
- Triviño, R. (2021). Convergencia y matices de la neutralidad en la red en América del Sur. *Ingenius. Revista de Ciencia y Tecnología*, 30-40.

Urriolabeytia, J. (2022). *DNS y BGP.* Mexico: RedUSERS.

Viniotis, Y., & Onvural, R. (2016). *Asynchronous Transfer Mode Networks.* Nueva York: Springer Science & Business Media - Technology & Engineering .

### **ANEXOS**

#### **ANEXO 1. Tabla de enrutamiento**

## **Capa núcleo**

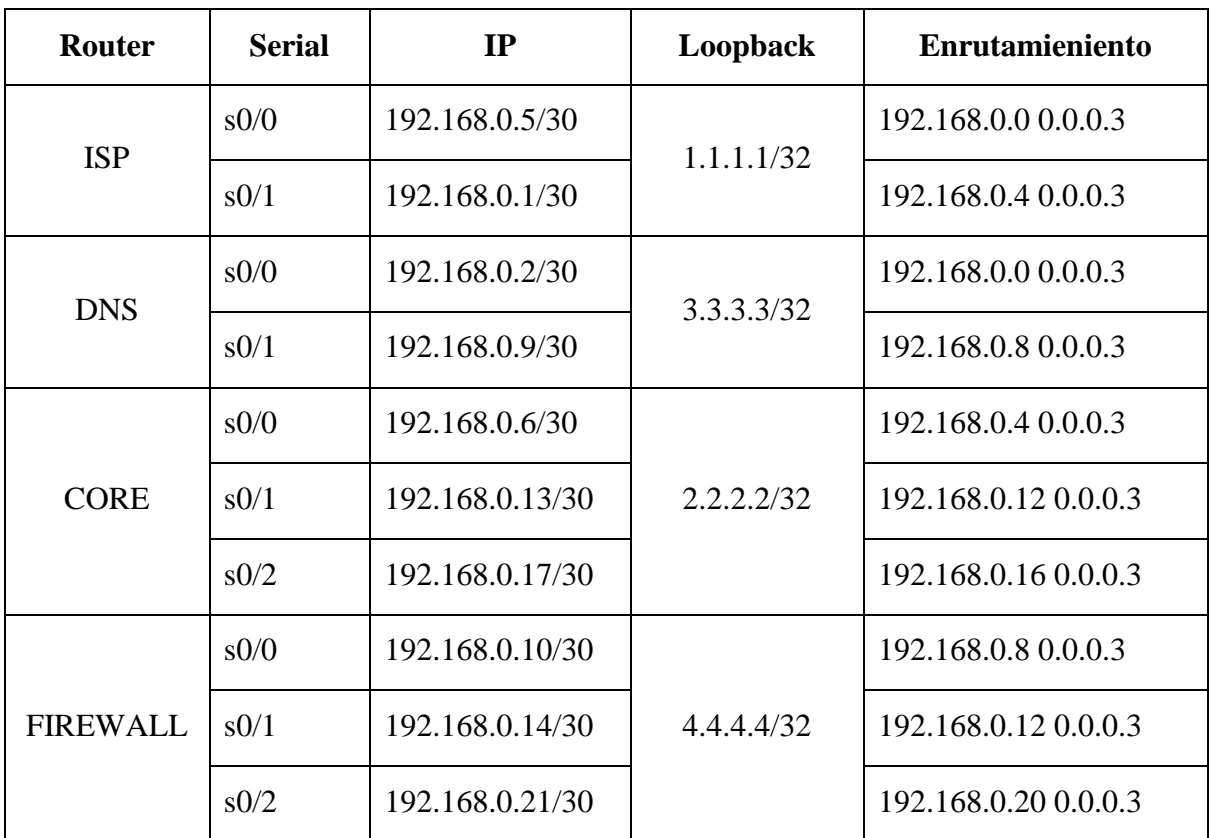

*Autor: Manuel Salcedo*

## **Capa de distribución**

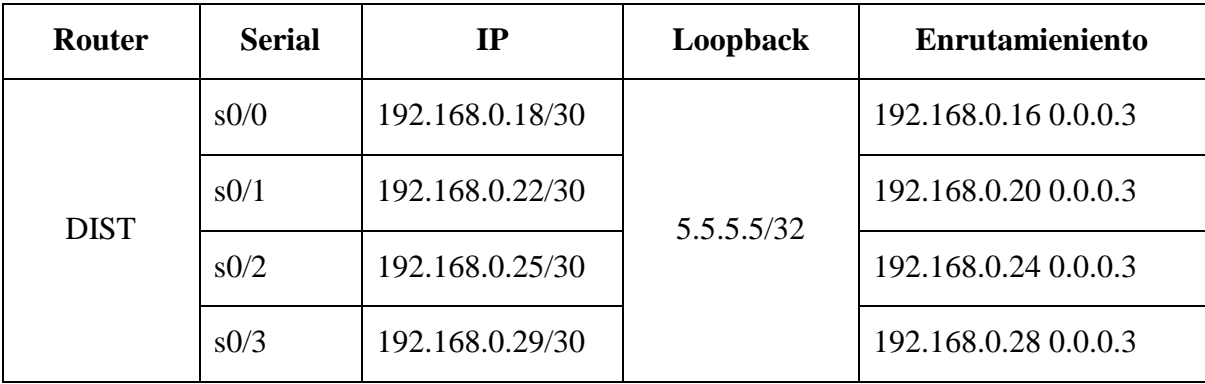

*Autor: Manuel Salcedo*

### **Capa acceso**

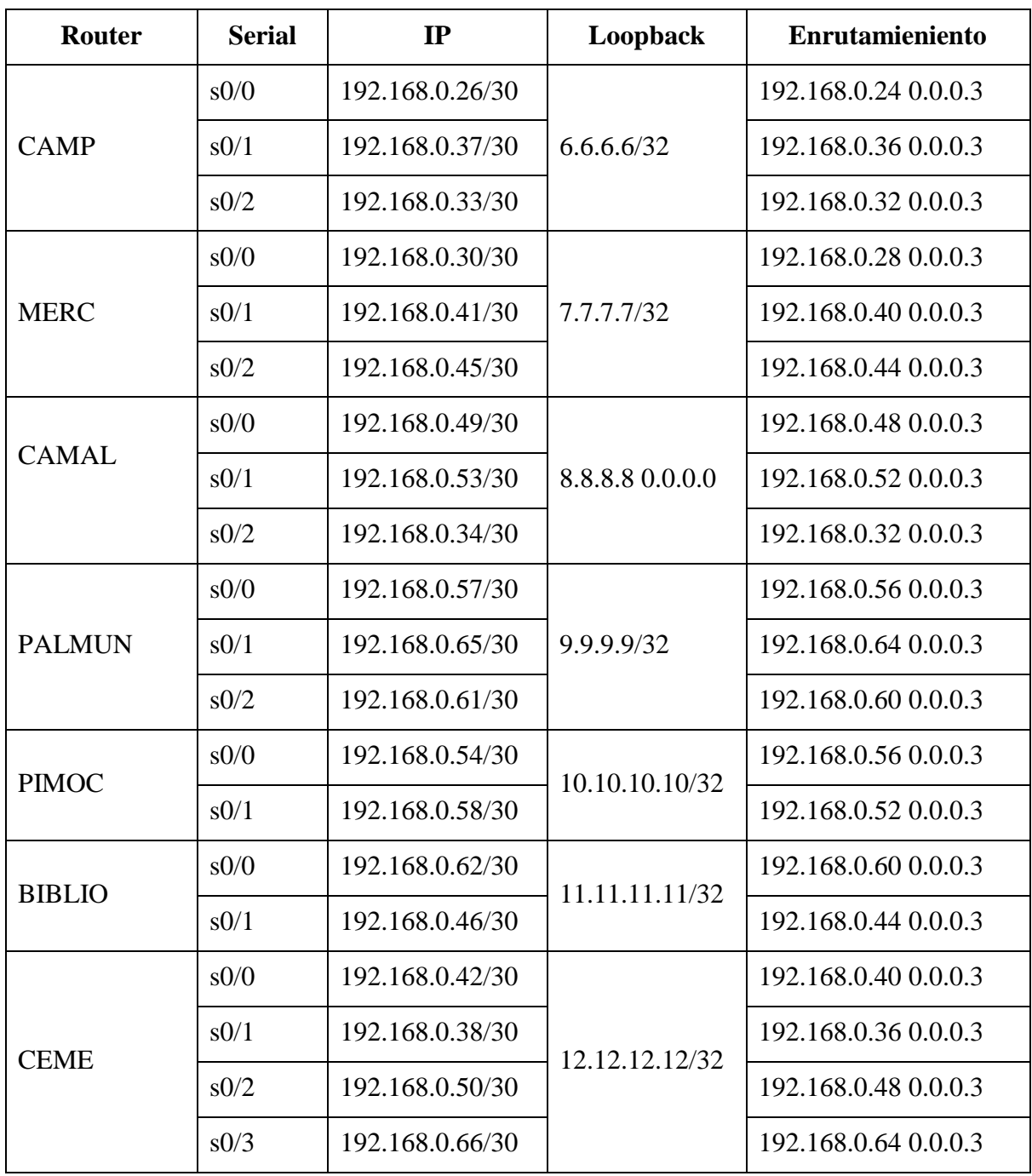

*Autor: Manuel Salcedo*

#### **ANEXO 2. Configuración de los router de la capa núcleo**

#### **Configuración ISP**

Enable configure terminal hostname ISP no ip domain-lookup ip cef interface Loopback0 ip address 1.1.1.1 255.255.255.255 exit mpls ip

interface s0/0 ip address 192.168.0.5 255.255.255.252 no shutdown mpls ip exit

interface s0/1 ip address 192.168.0.1 255.255.255.252 no shutdown mpls ip exit end

#### **Enrutamiento**

Enable configure terminal router ospf 1 network 1.1.1.1 0.0.0.0 area 0 network 192.168.0.0 0.0.0.3 area 0 network 192.168.0.4 0.0.0.3 area 0

#### **Configuración DNS**

Enable configure terminal hostname DNS no ip domain-lookup ip cef interface Loopback0 ip address 3.3.3.3 255.255.255.255 exit mpls ip

interface s0/0 ip address 192.168.0.2 255.255.255.252 no shutdown mpls ip exit

interface s0/1 ip address 192.168.0.9 255.255.255.252 no shutdown mpls ip exit end

### **Enrutamiento**

Enable configure terminal router ospf 1 network 3.3.3.3 0.0.0.0 area 0 network 192.168.0.0 0.0.0.3 area 0 network 192.168.0.8 0.0.0.3 area 0

#### **Configuración CORE**

Enable configure terminal hostname CORE no ip domain -lookup ip cef interface Loopback0 ip address 2.2.2.2 255.255.255.255 exit mpls ip interface s0/0 ip address 192.168.0.6 255.255.255.252 no shutdown mpls ip exit interface s0/1 ip address 192.168.0.13 255.255.255.252 no shutdown mpls ip exit interface s0/2

ip address 192.168.0.17 255.255.255.252

no shutdown mpls ip exit end

### **Enrutamiento**

Enable configure terminal router ospf 1 network 2.2.2.2 0.0.0.0 area 0 network 192.168.0.4 0.0.0.3 area 0 network 192.168.0.12 0.0.0.3 area 0 network 192.168.0.16 0.0.0.3 area 0

#### **Configuración FIREWALL**

Enable configure terminal hostname FIREWALL no ip domain -lookup ip cef interface Loopback0 ip address 4.4.4.4 255.255.255.255 exit mpls ip interface s0/0 ip address 192.168.0.10 255.255.255.252 no shutdown mpls ip exit interface s0/1 ip address 192.168.0.14 255.255.255.252 no shutdown mpls ip exit interface s0/2 ip address 192.168.0.21 255.255.255.252 no shutdown mpls ip exit end

#### **Enrutamiento**

Enable configure terminal router ospf 1 network 4.4.4.4 0.0.0.0 area 0 network 192.168.0.8 0.0.0.3 area 0 network 192.168.0.12 0.0.0.3 area 0 network 192.168.0.20 0.0.0.3 area 0

#### **ANEXO 3. Configuración DIST**

Enable configure terminal hostname DIST no ip domain -lookup ip cef interface Loopback0 ip address 5.5.5.5 255.255.255.255 exit mpls ip interface s0/0 ip address 192.168.0.18 255.255.255.252 no shutdown mpls ip exit interface s0/1 ip address 192.168.0.22 255.255.255.252 no shutdown mpls ip exit interface s0/2 ip address 192.168.0.25 255.255.255.252 no shutdown mpls ip exit interface s0/3 ip address 192.168.0.29 255.255.255.252 no shutdown mpls ip exit end

#### **#Enrutamiento**

Enable configure terminal router ospf 1 network 5.5.5.5 0.0.0.0 area 0 network 192.168.0.16 0.0.0.3 area 0 network 192.168.0.20 0.0.0.3 area 0 network 192.168.0.24 0.0.0.3 area 0 network 192.168.0.28 0.0.0.3 area 0 end

#### **#bgp**

Enable configure terminal router bgp 100 no synchronization bgp log -neighbor -changes address -family vpnv4 #neighbor 6.6.6.6 remote -as 100 neighbor 6.6.6.6 activate neighbor 6.6.6.6 send -community extended neighbor 6.6.6.6 route -reflector -client

neighbor 7.7.7.7 activate neighbor 7.7.7.7 send -community extended neighbor 7.7.7.7 route -reflector -client neighbor 8.8.8.8 activate neighbor 8.8.8.8 send -community extended neighbor 8.8.8.8 route -reflector -client

neighbor 9.9.9.9 activate neighbor 9.9.9.9 send -community extended neighbor 9.9.9.9 route -reflector -client

neighbor 10.10.10.10 activate neighbor 10.10.10.10 send -community extended neighbor 10.10.10.10 route -reflector -client

neighbor 11.11.11.11 activate neighbor 11.11.11.11 send -community extended neighbor 11.11.11.11 route -reflector -client

neighbor 12.12.12.12 activate neighbor 12.12.12.12 send -community extended neighbor 12.12.12.12 route -reflector -client exit -address -family end wr

#### **ANEXO 4. Capa Acceso Configuración CAMP**

Enable configure terminal hostname CAMP no ip domain -lookup ip cef interface Loopback0 ip address 6.6.6.6 255.255.255.255 exit mpls ip interface s0/0 ip address 192.168.0.26 255.255.255.252 no shutdown mpls ip exit interface s0/1 ip address 192.168.0.37 255.255.255.252 no shutdown mpls i p exit interface s0/2 ip address 192.168.0.33 255.255.255.252 no shutdown mpls ip exit

#### **#Enrutamiento**

end

Enable configure terminal router ospf 1 network 6.6.6.6 0.0.0.0 area 0 network 192.168.0.24 0.0.0.3 area 0 network 192.168.0.36 0.0.0.3 area 0 network 192.168.0.32 0.0.0.3 area 0 exit

ip vrf PE100 rd 100:100 route -target export 100:100 route -target import 100:100 exit mpls label protocol ldp end

Enable configure terminal router bgp 100 no synchronization bgp log -neighbor -changes neighbor 5.5.5.5 remote -as 100 neighbor 5.5.5.5 update -source Loopback0 neighbor 5.5.5.5 next -hop -self no auto -summary address -family vpnv4 neighbor 5.5.5.5 active neighbor 5.5.5.5 activate neighbor 5.5.5.5 send -community extended exit -address -family address -family ipv4 vrf PE100 redistribute connected no auto -summary #no synchronization exit -address -family end wr

#### **Configuración MERC**

Enable configure terminal hostname MERC no ip domain -lookup ip cef interface Loopback0 ip address 7.7.7.7 255.255.255.255 exit mpls ip interface s0/0 ip address 192.168.0.30 255.255.255.252 no shutdown mpls ip exit interface s0/1

ip address 192.168.0.41 255.255.255.252 no shutdown mpls ip exit

interface s0/2 ip address 192.168.0.45 255.255.255.252 no shutdown mpls ip exit end

#### **#Enrutamiento**

Enable configure terminal router ospf 1 network 7.7.7.7 0.0.0.0 area 0 network 192.168.0.28 0.0.0.3 area 0 network 192.168.0.40 0.0.0.3 area 0 network 192.168.0.44 0.0.0.3 area 0 exit

ip vrf PE100 rd 100:100 route -target export 100:100 route -target import 100:100 exit mpls label protocol ldp end

Enable configure terminal router bgp 100 no synchronization bgp log -neighbor -changes neighbor 5.5.5.5 remote -as 100 neighbor 5.5.5.5 update -source Loopback0 neighbor 5.5.5.5 next -hop -self no auto -summary address -family vpnv4 neighbor 5.5.5.5 activate neighbor 5.5.5.5 send -community extended exit -address -family address -family ipv4 vrf PE100 redistribute connected no auto -summary #no synchronization exit -address -family

end wr

#### **Configuración CAMA L**

Enable configure terminal hostname CAMAL no ip domain -lookup ip cef interface Loopback0 ip address 8.8.8.8 255.255.255.255 exit mpls ip interface s0/0 ip address 192.168.0.49 255.255.255.252 no shutdown mpls ip exit interface s0/1 ip address 192.168.0.53 255.255.255.252 no shutdown mpls ip exit interface s0/2 ip address 192.168.0.34 255.255.255.252 no shutdown mpls ip exit

#### **#Enrutamiento**

end

Enable configure terminal router ospf 1 network 8.8.8.8 0.0.0.0 area 0 network 192.168.0.48 0.0.0.3 area 0 network 192.168.0.52 0.0.0.3 area 0 network 192.168.0.32 0.0.0.3 area 0 exit

ip vrf PE100 rd 100:100 route -target export 100:100 route -target import 100:100 exit mpls label protocol ldp end

Enable configure terminal router bgp 100 no synchronization bgp log -neighbor -changes neighbor 5.5.5.5 remote -as 100 neighbor 5.5.5.5 update -source Loopback0 neighbor 5.5.5.5 next -hop -self no auto -summary address -family vpnv4 neighbor 5.5.5.5 activate neighbor 5.5.5.5 send -community extended exit -address -family address -family ipv4 vrf PE100 redistribute connected no auto -summary #no synchronization exit -address -family end wr

#### **Configuración PALMUN**

Enable configure terminal hostname PALMUN no ip domain -lookup ip cef interface Loopback0 ip address 9.9.9.9 255.255.255.255 exit mpls ip interface s0/0 ip address 192.168.0.57 255.255.255.252 no shutdown mpls ip exit interface s0/1 ip address 192.168.0.65 255.255.255.252 no shutdown mpls ip

exit

interface s0/2 ip address 192.168.0.61 255.255.255.252 no shutdown mpls ip exit end

#### **#Enrutamiento**

Enable configure terminal router ospf 1 network 9.9.9.9 0.0.0.0 area 0 network 192.168.0.56 0.0.0.3 area 0 network 192.168.0.64 0.0.0.3 area 0 network 192.168.0.60 0.0.0.3 area 0 exit

```
ip vrf PE100
rd 100:100
route
-target export 100:100
route
-target import 100:100
exit
mpls label protocol ldp
end
```
Enable configure terminal router bgp 100 no synchronization bgp log -neighbor -changes neighbor 5.5.5.5 remote -as 100 neighbor 5.5.5.5 update -source Loopback0 neighbor 5.5.5.5 next -hop -self no auto -summary address -family vpnv4 neighbor 5.5.5.5 activate neighbor 5.5.5.5 send -community extended exit -address -family address -family ipv4 vrf PE100 redistribute connected no auto -summary #no synchronization exit -address -family end wr

#### **Configuración PIMOC**

Enable configure terminal hostname PIMOC no ip domain -lookup ip cef interface Loopback0 ip address 10.10.10.10 255.255.255.255 exit mpls ip

interface s0/0 ip address 192.168.0.54 255.255.255.252 no shutdown mpls ip exit

interface s0/1 ip address 192.168.0.58 255.255.255.252 no shutdown mpls ip exit end

#### **#Enrutamiento**

Enable configure terminal router ospf 1 network 10.10.10.10 0.0.0.0 area 0 network 192.168.0.56 0.0.0.3 area 0 network 192.168.0.52 0.0.0.3 area 0 exit

ip vrf PE100 rd 100:100 route -target export 100:100 route -target import 100:100 exit mpls label protocol ldp end

Enable configure terminal router bgp 100 no synchronization bgp log -neighbor -changes

neighbor 5.5.5.5 remote -as 100 neighbor 5.5.5.5 update -source Loopback0 neighbor 5.5.5.5 next -hop -self no auto -summary address -family vpnv4 neighbor 5.5.5.5 activate neighbor 5.5.5.5 send -community extended exit -address -family address -family ipv4 vrf PE100 redistribute connected no auto -summary #no synchronization exit -address -family end wr

#### **Configuración BIBLIO**

Enable configure terminal hostname BIBLIO no ip domain -lookup ip cef interface Loopback0 ip address 11.11.11.11 255.255.255.255 exit mpls ip interface s0/0 ip address 192.168.0.62 255.255.255.252 no shutdown mpls ip exit interface s0/1

ip address 192.168.0.46 255.255.255.252 no shutdown mpls ip exit end

#### **#Enrutamiento**

Enable configure terminal router ospf 1 network 11.11.11.11 0.0.0.0 area 0 network 192.168.0.60 0.0.0.3 area 0 network 192.168.0.44 0.0.0.3 area 0 exit

ip vrf PE100 rd 100:100 route -target export 100:100 route -target import 100:100 exit mpls label protocol ldp end

Enable configure terminal router bgp 100 no synchronization bgp log -neighbor -changes neighbor 5.5.5.5 remote -as 100 neighbor 5.5.5.5 update -source Loopback0 neighbor 5.5.5.5 next -hop -self no auto -summary address -family vpnv4 neighbor 5.5.5.5 activate neighbor 5.5.5.5 send -community extended exit -address -family address -family ipv4 vrf PE100 redistribute connected no auto -summary #no synchronization exit -address -family end wr

#### **Configuración CEME**

exit

Enable configure terminal hostname CEME no ip domain -lookup ip cef interface Loopback0 ip address 12.12.12.12 255.255.255.255 exit mpls ip interface s0/0 ip address 192.168.0.42 255.255.255.252 no shutdown mpls ip

interface s0/1 ip address 192.168.0.38 255.255.255.252 no shutdown mpls ip exit

interface s0/2 ip address 192.168.0.50 255.255.255.252 no shutdown mpls ip exit

interface s0/3 ip address 192.168.0.30 255.255.255.252 no shutdown mpls ip exit end

#### **#Enrutamiento**

Enable configure terminal router ospf 1 network 12.12.12.12 0.0.0.0 area 0 network 192.168.0.40 0.0.0.3 area 0 network 192.168.0.36 0.0.0.3 area 0 network 192.168.0.48 0.0.0.3 area 0 network 192.168.0.64 0.0.0.3 area 0 exit

```
ip vrf PE100
rd 100:100
route
-target export 100:100
route
-target import 100:100
exit
mpls label protocol ldp
end
```
Enable configure terminal router bgp 100 no synchronization bgp log -neighbor -changes neighbor 5.5.5.5 remote -as 100 neighbor 5.5.5.5 update -source Loopback0 neighbor 5.5.5.5 next -hop -self no auto -summary

address -family vpnv4 neighbor 5.5.5.5 activate neighbor 5.5.5.5 send -community extended exit -address -family address -family ipv4 vrf PE100 redistribute connected no auto -summary #no synchronization exit -address -family end wr

#### **ANEXO 5. Diseño lógico**

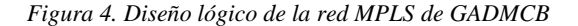

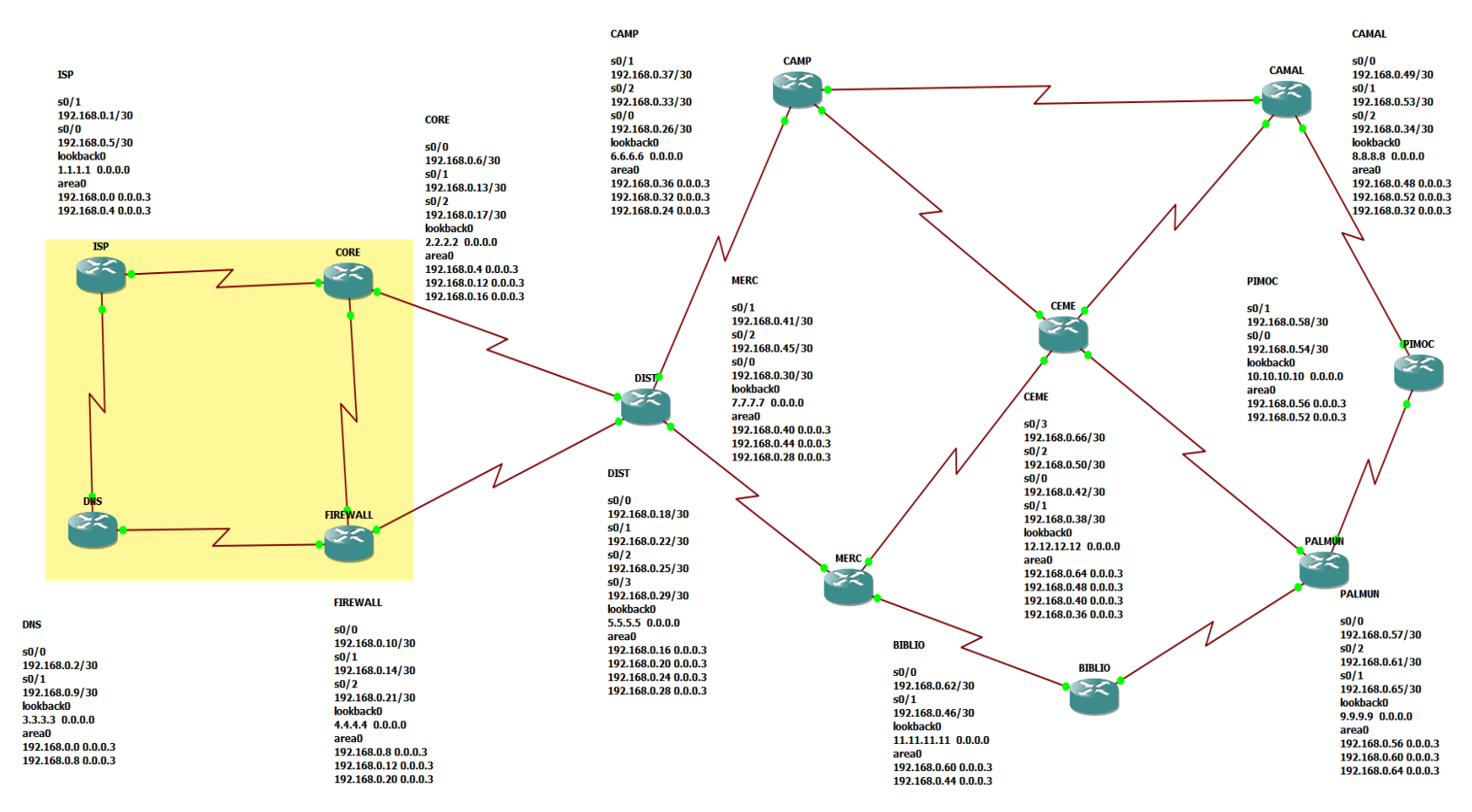

*Autor: Manuel Salcedo*

### **ANEXO 6. Entrevista al Ing. Galo García jefe del del departamento de sistemas. 1. ¿Con que frecuencia realiza él envió y recepción de información a través de la red?**

Constantemente ya que necesitamos mucha información a diario

**2. ¿Cuándo Ud. tiene inconvenientes en la red actual a quien llama para que le dé solución?**

Cuando tenemos inconvenientes en el sistema nos comunicamos con los de soporte técnico de la institución.

#### **3. ¿Cuándo llega el periodo laboral hay saturación en el sistema?**

Si existe mucha saturación, porque el envío y recepción de información es mucha

#### **4. ¿En qué horario hay menor congestión para él envió de información?**

En la tarde existe poca congestión, porque no existen muchos ciudadanos haciendo uso del de los servicios de la institución.

### **5. ¿Existe congestión al realizar varios procesos al mismo tiempo?**

Si existe porque la red se satura se tornada lento los procesos que realizamos

## **6. ¿Cuáles son las diferencias más relevantes de la tecnología MPLS y las tecnologías anteriores?**

El enrutamiento IP anterior usaba más procesamiento y en teoría más tiempo en la conmutación de una ruta.

**7. ¿Cree usted que la tecnología MPLS es una solución acertada para las empresas que decidan implementarla?**

Actualmente si, sin embargo, existen otras tecnologías que podrían trabajar en conjunto con MPLS.

## **8. Considera que la tecnología MPLS es confiable, para el transporte de paquetes, ¿Por qué?**

Una red MPLS es una Red Privada Virtual que permite la comunicación entre distintas delegaciones, siendo a su vez fiable y totalmente segura. Es más rápido, además MPLS tiene túneles encriptados.

**9. ¿Considera que la tecnología MPLS, solucionará la demanda de tráfico que cada año incrementa en el mundo de las comunicaciones?**

Podría ser acompañado de otros protocolos tales como IPV6 que dan mayor cantidad de IP públicas al mundo valiéndose de la mayor rapidez de MPLS.

## **10. ¿Considera al software GNS3 una aplicación confiable para el desarrollo previo a la**

#### **implementación de algún diseño?**

Claro como aplicaciones didácticas y para generaciones de proyectos previas.

#### **ANEXO 7. OFICIO DECANO**

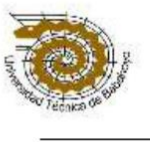

#### UNIVERSIDAD TECNICA DE BABAHOYO FACULTAD DE ADMINISTRACION, FINANZAS E INFORMATICA **DECANATO**

Babahoyo, febrero 16 de 2022 D-FAFI-UTB-059-UT-2022-2

Doctor Carlos German Gaibor ALCALDE DEL GOBIERNO AUTÓNOMO DESCENTRALIZADO MUNICIPAL DEL **CANTÓN BABAHOYO**  $C$ indad $-$ 

De mi consideración:

La Universidad Técnica de Babahoyo y la Facultad de Administración, Finanzas e Informática (FAFI), con la finalidad de formar profesionales altamente capacitados busca prestigiosas Empresas e Instituciones Públicas y Privadas en las cuales nuestros futuros profesionales tengan la oportunidad de afianzar sus conocimientos.

El Señor SALCEDO VALVERDE MANUEL AGUSTIN, con cédula de identidad No. 1207766633, Estudiante de la Carrera de Ingeniería en Sistemas, matriculado en el proceso de titulación en el período Noviembre 2021 - Abril 2022, trabajo de titulación modalidad estudio de caso para la obtención del grado académico profesional universitario de tercer nivel como INGENIERO EN SISTEMAS. El Estudio de Caso: DISEÑO DE UNA RED DE DISTRIBUCIÓN BASADA EN MPLS PARA EL GOBIERNO AUTÓNOMO DESCENTRALIZADO MUNICIPAL DEL CANTÓN BABAHOYO

Es por esta razón, solicito a usted si es posible se sirva autorizar el permiso respectivo para que el señor Salcedo pueda desarrollar la investigación en la institución de su acertada dirección.

Por su gentil atención al presente, se extiende el agradecimiento institucional.

Atentamente,

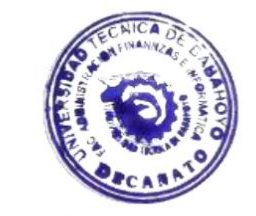

Lcdo. Eduardo Gáleas Guijarro, MAE **DECANO DE LA FACULTAD DE** ADMINISTRACIÓN, FINANZAS E INFORMÁTICA

c.c: Archivo

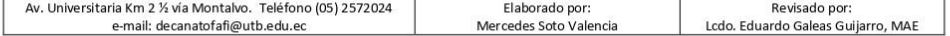

#### **ANEXO 8. CARTA RESPUESTA**

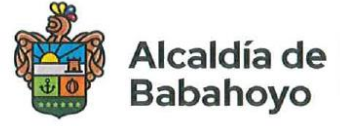

Tecnología de la<br>Información y Comunicación

Av. General Barona entre 27 de Mayo y Calderón

Babahoyo, 16 de marzo del 2022 Oficio Nº 017-TICS-2022

Lic. Eduardo Galeas Guijarro. DECANO DE LA FAFI DE LA UNIVERSIDAD TECNICA DE BABAHOYO. En su despacho. -

Mediante el presente hago extensivo mi cordial saludo y en atención al Oficio N° D-FAFI-UTB-059-UT-2022-2 recibido el 16 de febrero, suscrito por usted, en relación a la solicitud de proyecto de titulación modalidad estudio de caso denominado "Diseño de una Red de Distribución basada en MPLS para el Gobierno Autónomo Descentralizado del Cantón Babahoyo", para la obtención del grado académico profesional universitario de Tercer Nivel como Ingeniero en Sistemas a favor del señor Salcedo Valverde Manuel Agustín portador del número de cédula 1207766633, estudiante de la carrera de Ingeniería en Sistemas de la Universidad Técnica de Babahoyo, al respecto informo que se confirma la Autorización por la Máxima Autoridad del GADM-Babahovo para que el señor antes mencionado realice su trabajo de titulación modalidad estudio de caso en esta Institución.

Adicionalmente se informa que culminando el proceso de recopilación de la información el estudiante en mención deberá dejar constancia de la investigación realizada en la Dirección de Talento Humano.

Particular que comunico para los fines pertinentes.

Atentamente, ING. GALO GARCÍA MOREIRA DIRECTOR DE TECNOLOGÍAS DE LA INFORMACIÓN Y LA COMUNICACIÓN (E).

 $7000$ 

 $(05)$  2737 603

(05) 2737 604

info@babahoyo.gob.ec

www.babahoyo.gob.ec